# Blocking Senders

### On an Apple Device - Select sender or caller you want to block

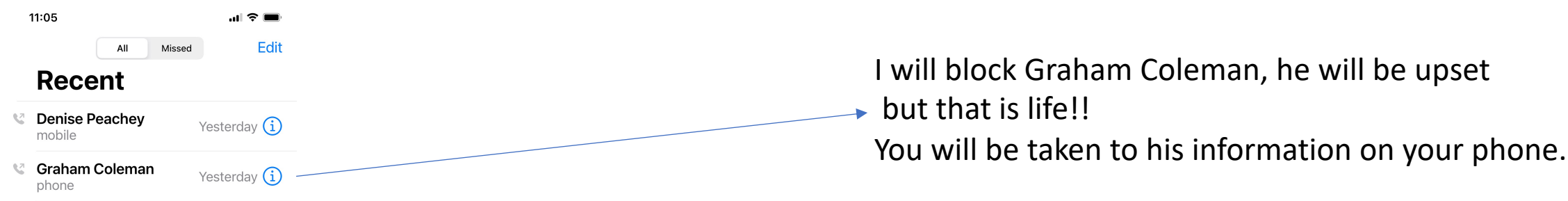

#### This is an iPhone "Recent" call screen

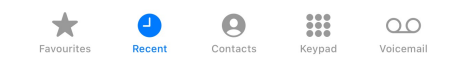

### Block the sender

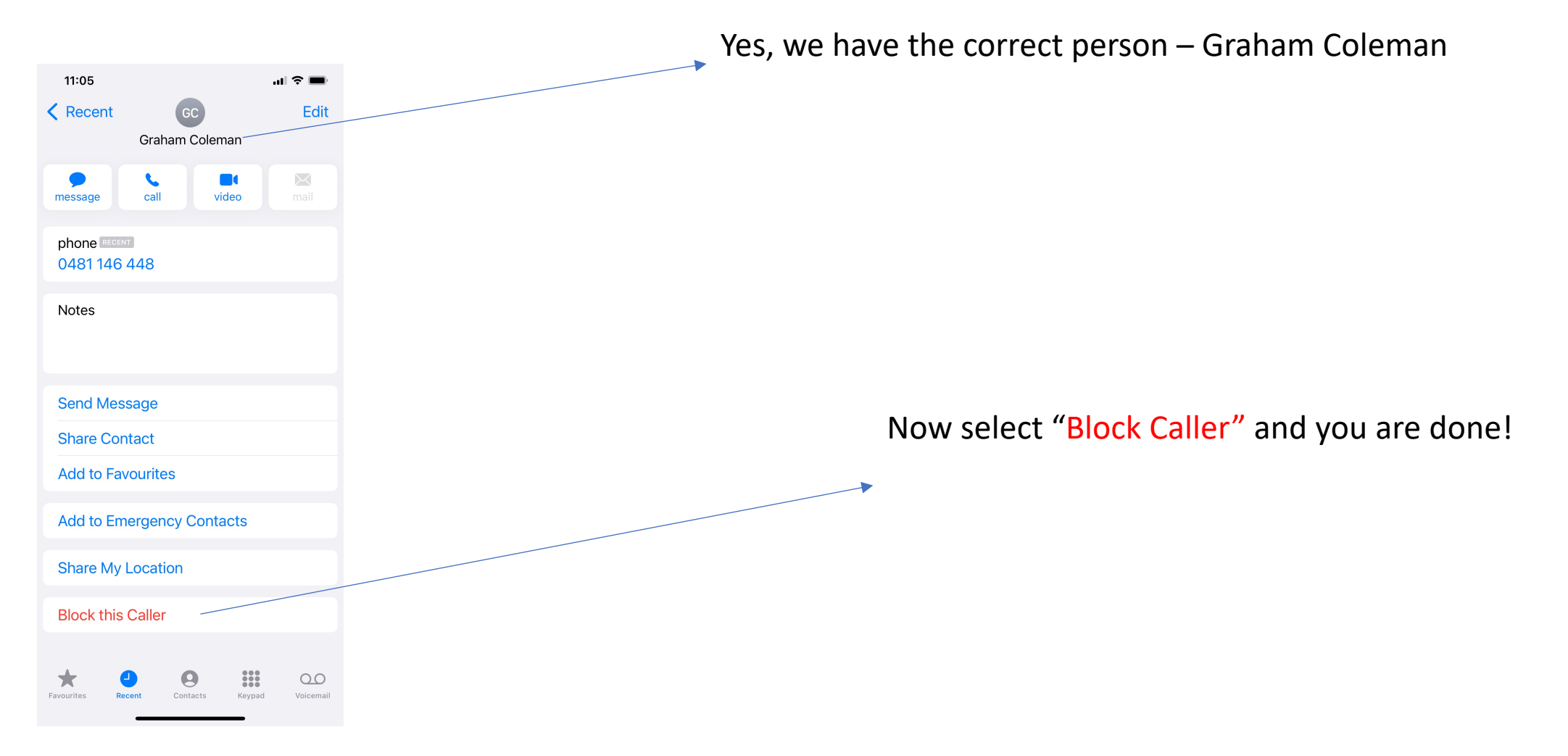

## Blocking callers or senders on an Android phone

- **Block numbers from the Phone app**
- Navigate to and open the Phone app.
- Tap More options (the three vertical dots), and then tap Settings.
- Then, tap Block numbers. Tap Add phone number, and then enter the phone number you want to block.
- Next, tap the Add icon (the plus sign) to register the contact to your Block list.